Diese Maske dient dem Bearbeiten einer einzelnen Preisauskunft, ohne dass ein Bezug zum Kunden und/oder Kostenträger bestehen muss und ohne, dass zum Kunden ein Vorgang erstellt wird. Sie können beliebig viele parallel öffnen. Hierbei wird für jede Preisauskunft eine separate Maske geöffnet.

#### **Hinweis** Δ

Die hier eingetragenen Daten werden nicht gespeichert und nicht dem Kunden in das Archiv gelegt.

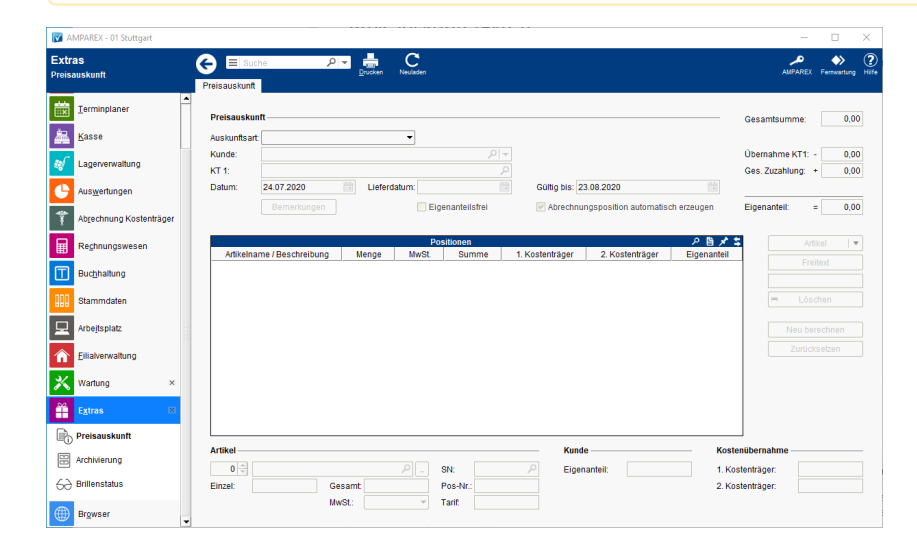

#### Arbeitsabläufe

[Preisauskunft \(Österreich\)](https://manual.amparex.com/pages/viewpage.action?pageId=4915351)

#### Funktionsleiste

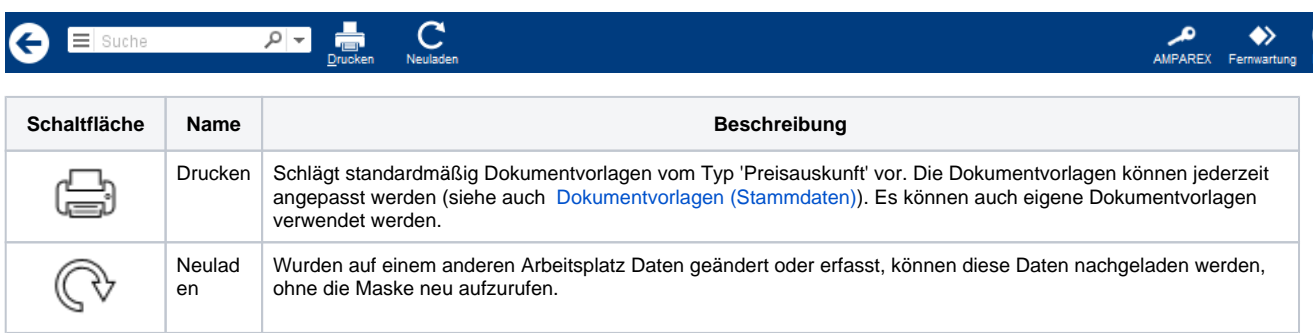

### Maskenbeschreibung

#### **Preisauskunft**

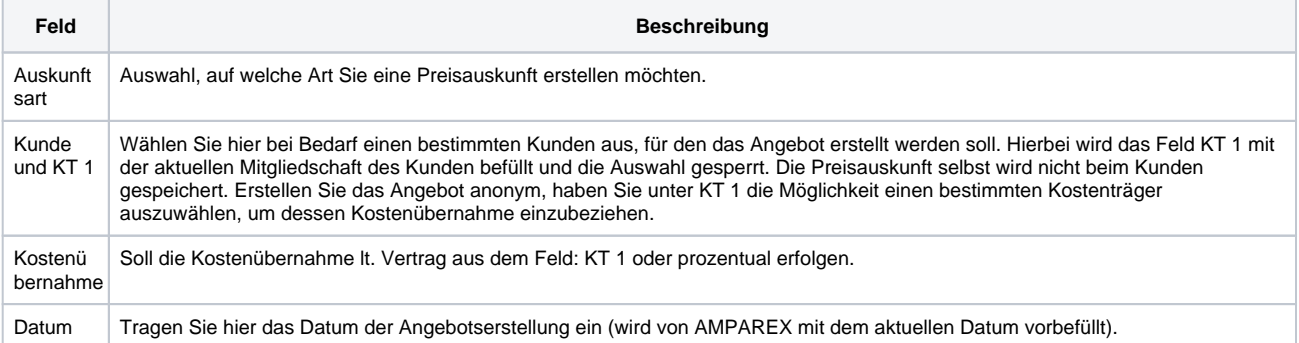

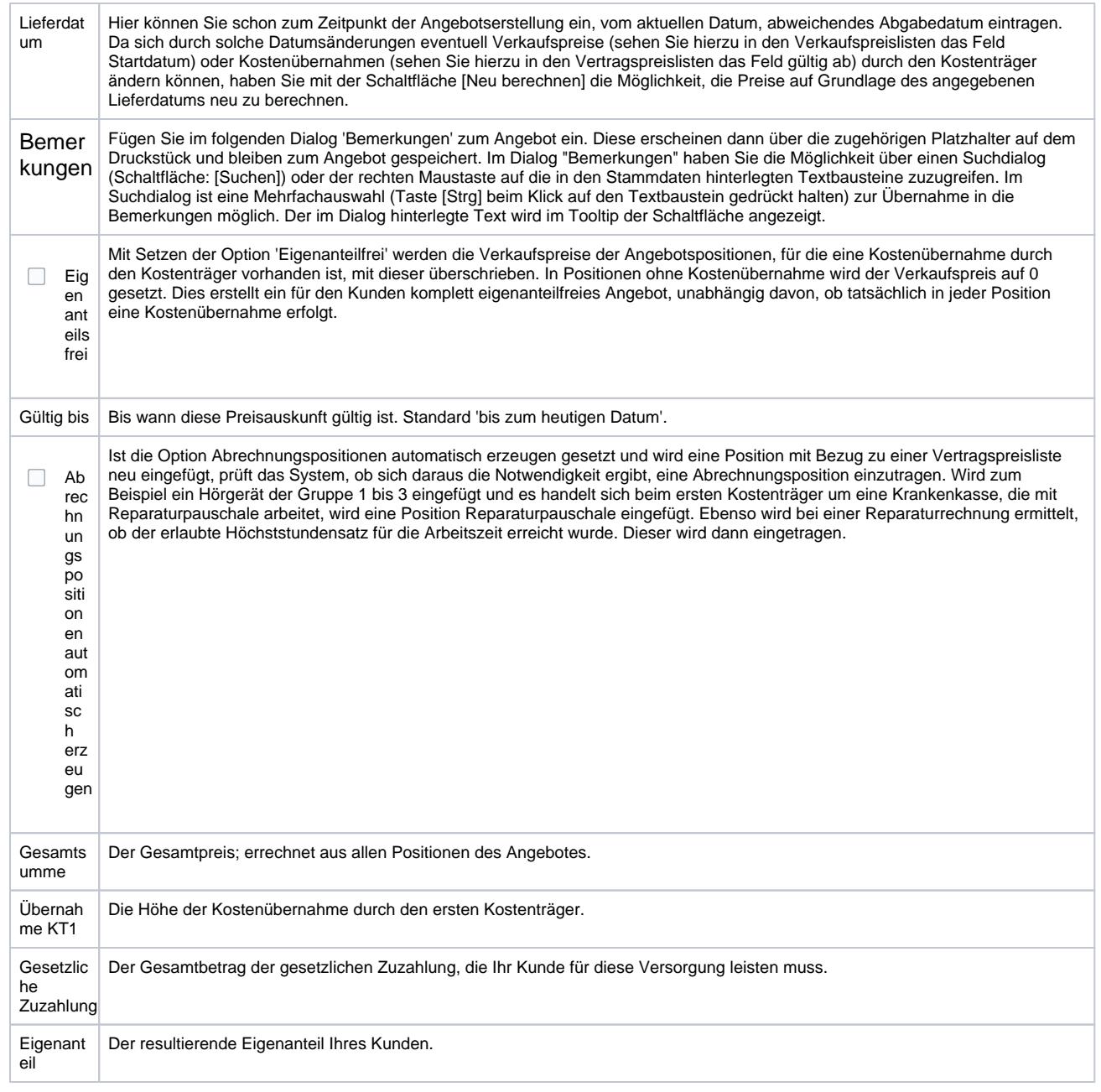

#### **Tabelle 'Positionen'**

Die Tabelle Positionen ist zum Zeitpunkt der Neuerstellung leer.

#### 0 **Tipp** Die Positionen können innerhalb der Tabelle beliebig angeordnet werden, indem man eine Position mit der Maus markiert und sie dann (ohne die linke Maustaste loszulassen) an die gewünschte Stelle zieht (Drag & Drop).**Feld Beschreibung** Seite Angabe der Seite, für den der Artikel vorgesehen ist. Wird über das Feld 'Seite' unterhalb der Tabelle für die Artikelposition gewählt. Artikelname Name der Artikelposition. Dieser ergibt sich aus dem Artikelkatalog aus den Stammdaten. /Beschreibung Menge Gibt die Menge der Artikelposition an. Nur möglich bei mengenverwalteten Artikel.

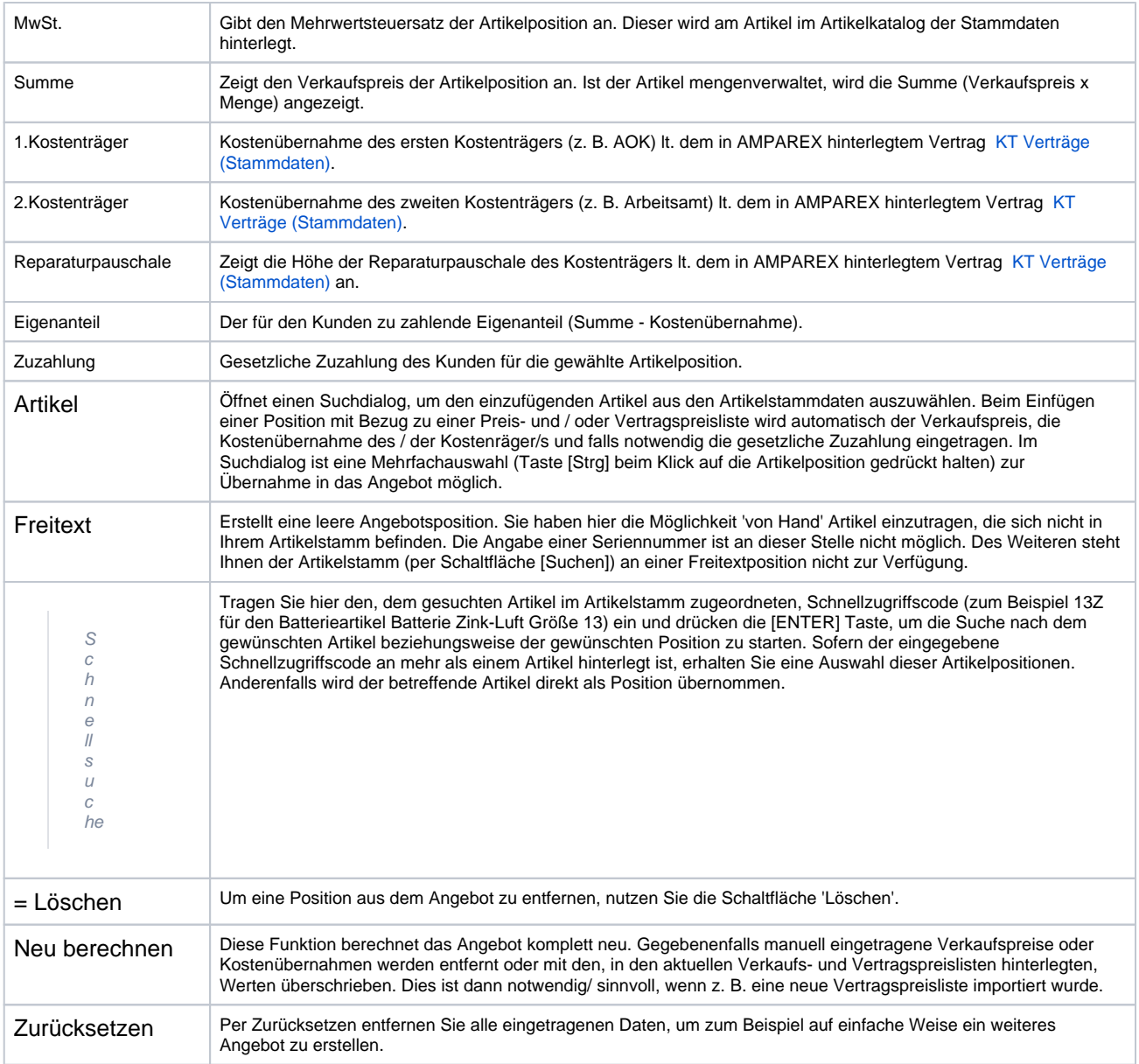

#### **Artikel**

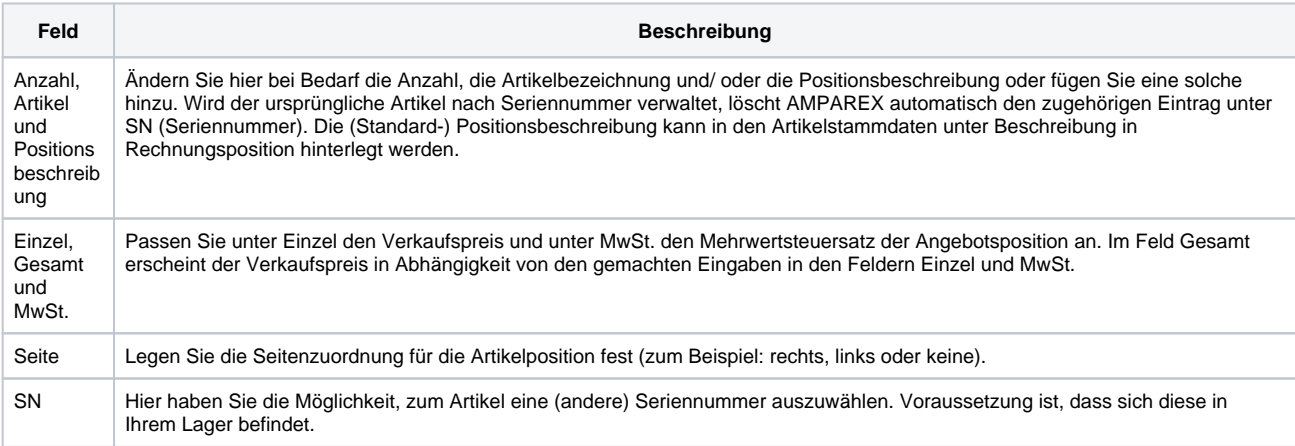

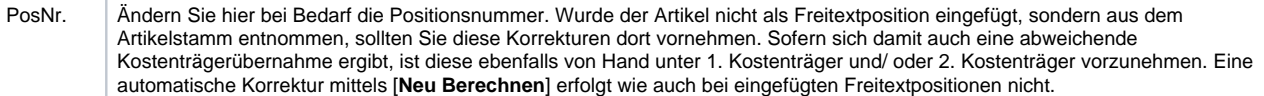

#### **Kunde**

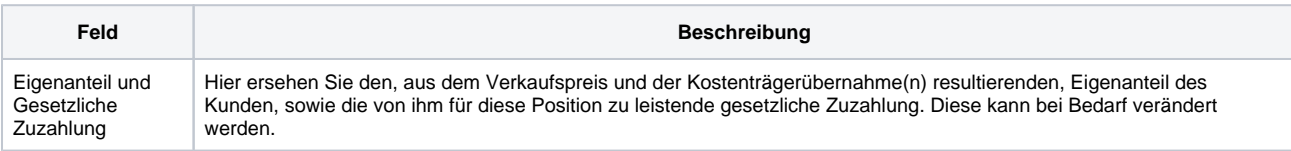

#### **Kostenübernahme**

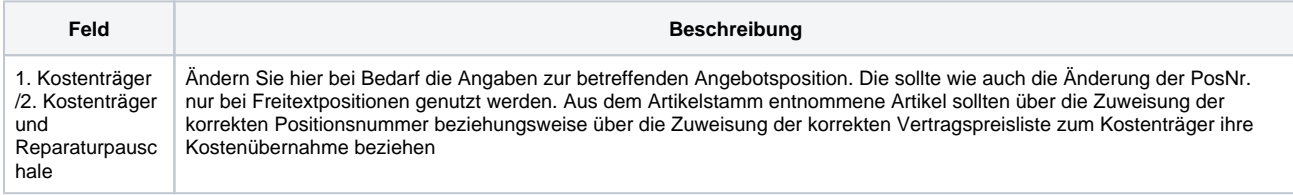